# **HOT-557 Layout-Version 1.5 Pentium™ processor Based PCI MAIN BOARD** *User's Manual*

 *User's Manual 1*  $\blacksquare$ 

#### **FCC Notice:**

This equipment has been tested and found to comply with the limits for a Class B digital device, pursuant to Part 15 of FCC Rules. These limits are designed to provide reasonable protection against harmful interference in a residential<br>installation. This equipment generates, uses and can radiate radio frequency energy. If not installed and strict accordance with the manufacturer's instructions, may cause harmful interference to radio communications.<br>However, there is no guarantee that interference will not occur in a particular installation. If this equipmen encouraged to try to correct the interference by one or more of the following measures

Reorient or relocate the receiving antenna.

Increase the separation between the equipment and receiver.

Connect the equipment into an outlet on a circuit different from that to which the receiver is connected.

Consult the dealer or an experienced radio/television technician for help and for additional suggestions.

The user may find the following booklet prepared by the Federal Communications Commission helpful "How to Identify<br>and Resolve Radio-TV Interference Problems." This booklet is available from the U.S. Government Printing Of Washington, DC 20402, Stock 004-000-00345-4

# **FCC Warning**

The user is cautioned that changes or modifications not expressly approved by the manufacturer could void the user's  $\ddot{\text{a}}$ uthority to operate this equipm

*Note : In order for an installation of this product to maintain compliance with the limits for a Class B device, shielded cables and power cord must be used.*

# **CE Notice:**

Following standards were applied to this product, in order to achieve compliance with the electromagnetic compatibility:

- Immunity in accordance with EN 50082-1: 1992
- Emmitions in accordance with EN 55022: 1987 Class B.

#### *NOTICE*

*Copyright 1997.*

- *All Right Reserved*
- *Manual Ver 3.0*

*All information, documentation, and specifications contained in this manual are subject to change without prior notification by the manufacturer.*

*The author assumes no responsibility for any errors or omissions which may appear in this document nor does it make a commitment to update the information contained herein.*

#### *TRADEMARKS*

*Intel is a registered trademark of Intel Corporation Pentium Processor is a registered trademark of Intel Corporation PC/AT is a registered trademark of International Business Machine Corporation. PS/2 is a registered trademark of IBM Corporation. All other brand and product names referred to in this manual are trademarks or registered trademarks of their respective holders.*

# **TABLE OF CONTENTS**

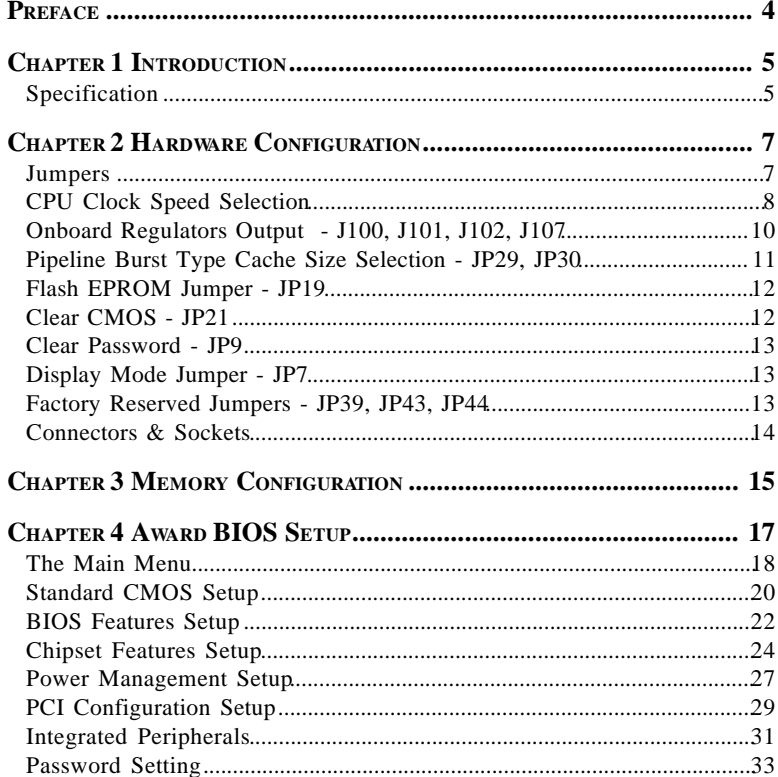

<u> Tanzania (h. 1878).</u>

# **Preface**

HOT-557 mainboard is a highly integrated IBM PC/AT compatible system board. The design will accept Intel Pentium, Cyrix/IBM 6x86/L and AMD K5 processors and also features high-performance pipeline burst secondary cache memory support with size of 256KB and 512KB. The memory subsystem is designed to support up to 128 MB of EDO RAM, Standard Fast Page DRAM and SDRAM in standard 72-pin SIMM socket and 168-pin 3.3 V DIMM socket. A type 7 Pentium processor socket provides access to future processor enhancements.

HOT-557 provides a new level of I/O integration. Intel's 82430VX PCIset chipset provides increased integration and improved performance over other chipset designs. The 82430VX PCIset chipset provides an integrated Bus Mastering IDE controller with two high performance IDE interfaces for up to four IDE devices.

The onboard Super I/O controller provides the standard PC I/O functions: floppy interface, two FIFO serial ports, an IrDA device port and a SPP/EPP/ ECP capable parallel port.

Up to four PCI local bus slots provide a high bandwidth data path for datamovement intensive functions such as graphics, and up to three ISA slots complete the I/O function.

The HOT-557 provides the foundation for cost effective, high performance, highly expandable platforms, which deliver the latest in Pentium processor and I/O standard

# *Chapter***1 Introduction**

# **Specification**

#### **CPU Function**

- Pentium processors : 75~200MHz
- $\Box$  Cyrix/IBM 6x86/L processors : P120+~P166+
- AMD K5 processors : PR75~PR166

#### **Chipset**

Intel PCIset 82437VX, 82438VX and 82371SB

#### **Memory**

- □ Supports two banks of EDO, Fast Page Mode DRAM or 3.3V Sync. DRAM ranging from 8MB to 128MB
- Supports 4MB, 8MB, 16MB, 32MB 72-pins SIMMs or 8MB, 16MB, 32MB 168-pin DIMMs

#### **Cache Memory**

- Integrated L2 write-back cache controller
	- 256KB or 512KB Direct Mapped Pipeline Burst Cache

#### **Power Management Function**

- Provides four power management modes : Full on, Doze, Standby, and Suspend
- □ Supports Microsoft APM
- Provides EPMI (External Power Management Interrupt) pin

#### **Expansions**

- $\Box$  32-bit PCI bus slot x 4
- $\Box$  16-bit ISA bus slot x 3
- 2-channel PCI IDE port
	- Support up to 4 IDE devices
	- PIO Mode 4, DMA Mode 2 transfers up to 22 MB/sec
	- Integrated 8 x 32-bit buffer for PCI IDE burst transfers
- **O** One floppy port
- **One** parallel port
	- Supports **SPP** (PS/2 compatible bidirectional Parallel Port), **EPP** (Enhanced Parallel Port), and **ECP** (Extended Capabilities Port) high performance parallel port.
- $\square$  Two serial ports
	- Supports 16C550 compatible UARTS.
	- Supports IrDA (Infra-red) communication.
- $\Box$  One PS/2 mouse port
- Two USB (Universal Serial Bus) ports

#### **System Bios**

Award PnP Bios v4.51PG Bundled with Symbios Login (NCR) SDCM V4.0 SCSI Bios

#### **Board Design**

D Dimension 220mm x 280mm

*Chapter***2 Hardware Configuration**

# **Jumpers**

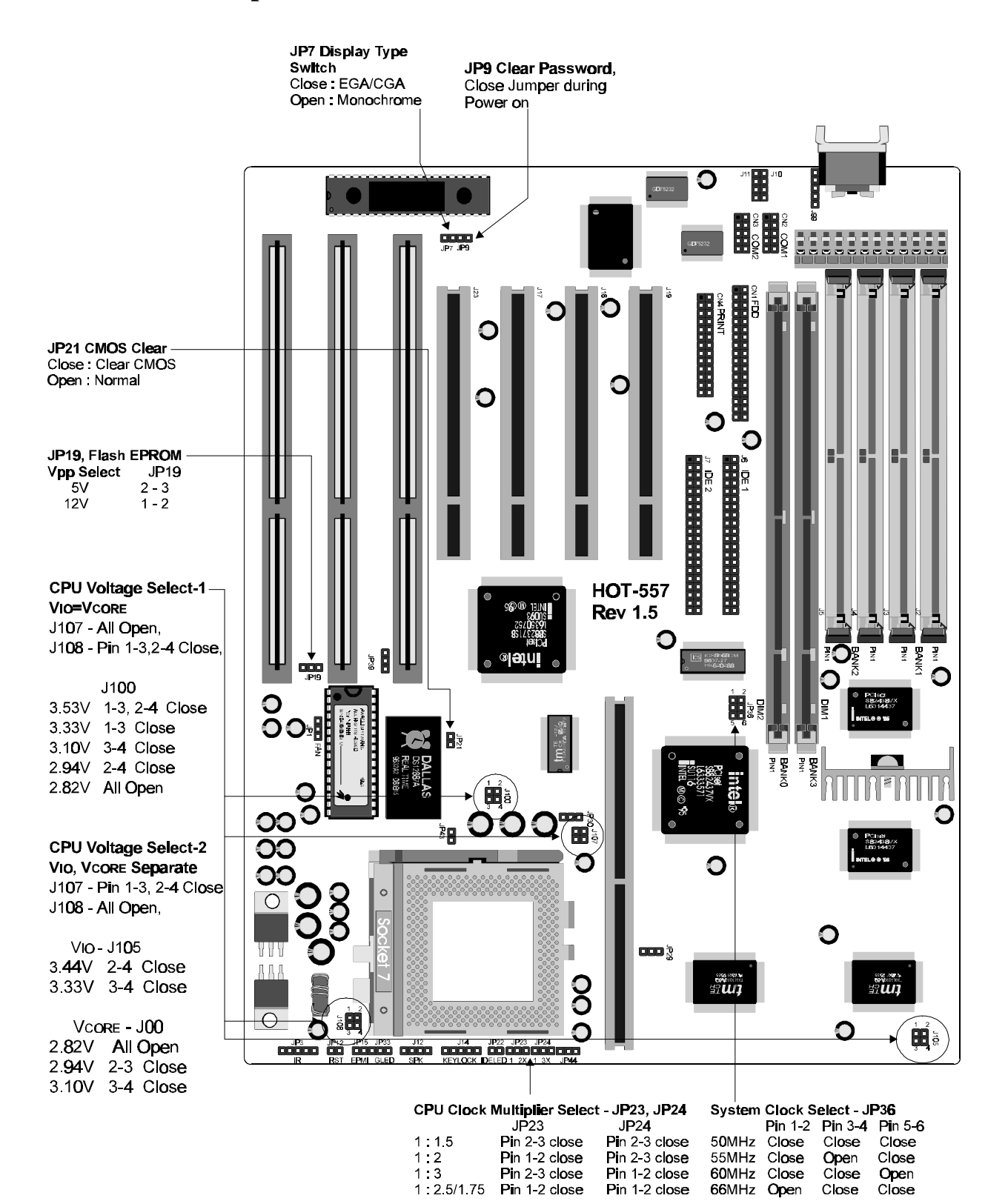

# **CPU Clock Speed Selection**

HOT-557 mainboard features a clock generator to provide adjustable system clock frequency. JP36 is a 6-pin jumper that determine the system clock frequency from 50 MHz to 66 MHz.

HOT-557 mainboard also provides Jumpers JP23 and JP24 to figure the CPU core clock multiplier. By inserting or removing jumper caps on JP23 and JP24, the user can change the **Host Bus Clock**/**CPU Core Clock** ratio from 1 : 1.5 to 1 : 3.

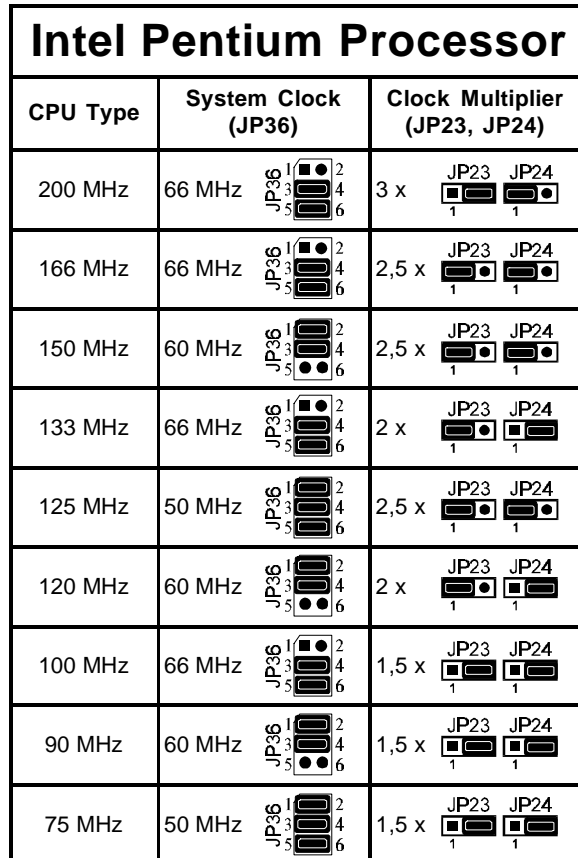

 $\overline{\phantom{a}}$ 

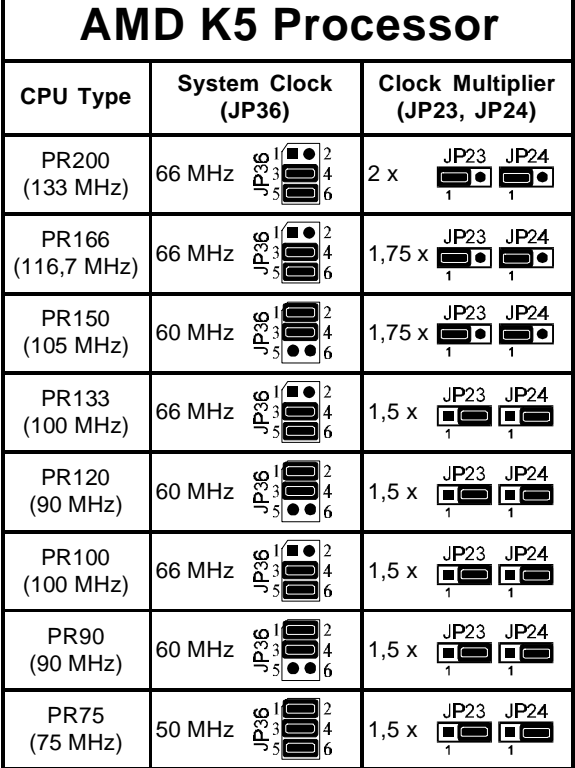

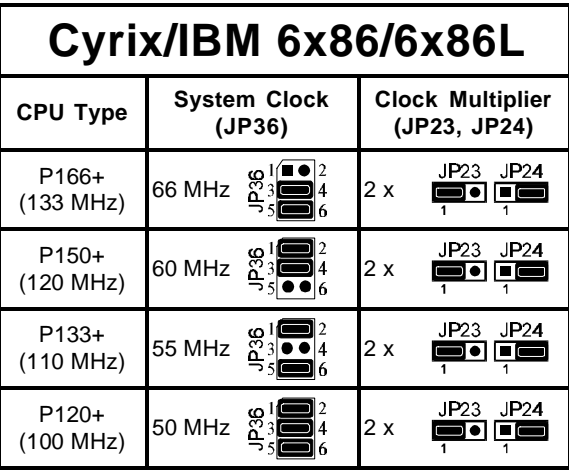

 *User's Manual 9*

 $\qquad \qquad \blacksquare$ 

# **Onboard Regulator Output- J100, J101, J102, J107**

HOT-557 mainboard is designed with dual onboard voltage regulator to provide single 3.3V voltage (Vo=Vcore) for Intel Pentium P54C, 3.5V for Cyrix/IBM 6x86 and AMD K5 processors, and also provide dual 3.3/2.8V voltage (VIO, VCORE separated ) for Intel P55C, Cyrix/IBM 6x86L and AMD future processors.

| Voltage<br>Output | J100                          | J108              | J107               | J105        |
|-------------------|-------------------------------|-------------------|--------------------|-------------|
| 3.53V             | 2<br>1<br>3<br>4              |                   |                    |             |
| 3.33V             | 2<br>3<br>4                   |                   |                    |             |
| 3.10V             | $\overline{2}$<br>3<br>4      | 2 <br>1<br>3<br>4 | 2<br>. .<br>3<br>4 | 2<br>3<br>4 |
| 2.94 V            | $\overline{2}$<br>1<br>3<br>4 |                   |                    |             |
| 2.82 V            | $\overline{2}$<br>3<br>4      |                   |                    |             |

**Single Voltage Output** (VIO=VCORE)

**Dual Voltage Output** (VIO, VCORE separated)

| <b>Vcore</b><br>Output | J100                     | J108                              | J107                   | Vio<br><b>Output</b> | J105                      |
|------------------------|--------------------------|-----------------------------------|------------------------|----------------------|---------------------------|
| 2.82 V                 | $\frac{12}{2}$<br>3<br>4 |                                   |                        | 3.33 V               | 2<br>3<br>14              |
| 2.94 V                 | 12<br>3<br>14            | 12<br>∎ •<br>3<br>$\bullet$<br>14 | l2<br>1 I I<br>3<br>14 | 3.44 V               | $\overline{2}$<br>14<br>3 |
| 3.10 V                 | 2<br>3<br>14             |                                   |                        |                      |                           |

 *User's Manual 10*  $\blacksquare$ 

# **Pipeline Burst Type Cache Size Selection - JP29, JP30**

HOT-557 mainboard supports 256KB or 512KB pipeline burst cache.

If the HOT-557 is ordered with no cache installed, the cache can be field upgraded by installing a **primary 256KB pipeline burst cache module** into the CELP socket.

If factory option on HOT-557 mainboard integrate 256KB pipeline burst cache onboard already, the cache size can be field upgraded to 512KB by installing a **secondary 256KB pipeline burst cache module** into the CELP socket.

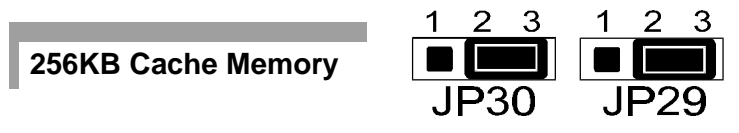

On mainboard integrate 256KB pipeline burst cache mounted, or a primary 256KB pipeline burst cache module in the CELP socket.

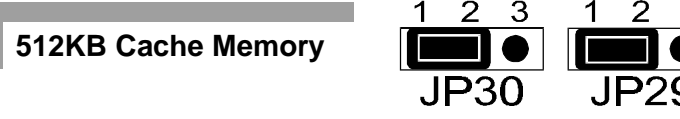

On mainboard integrate 256KB pipeline burst cache mounted and a secondary 256KB pipeline burst cache module in the CELP socket.

**Note** : *There are some technical difference between the primary 256KB pipeline burst cache module and secondary one, if 512KB cache memory are required, please contact your supplier for help* .

#### **Flash EPROM Jumper - JP19**

HOT-557 mainboard supports two types of flash EPROM, 5 volt and 12 volt. By setting up jumper JP19, you can update both types of flash EPROM with new system BIOS files as they come available. JP19 Pin 2-3 Close for 5V, Pin 1-2 Close for 12V.

#### **BIOS UPGRADES**

Flash memory makes distributing BIOS upgrades easy. A new version of the BIOS can be installed from a diskette.

Please note the following when making the BIOS updates.

- \*\*\*\*\* Flash utility can't work under protected/virtual mode. Memory manager like **QEMM.386**, **EMM386** should not be loaded. (or Simply bypass all **config.sys** and **autoexec.bat** on system boot up.
- \*\*\*\*\* Flash utility supports both 5V and 12V Flash EEPROM.

#### **Clear CMOS - JP21**

HOT-557 mainboard supports jumper JP21 for discharging mainboard's CMOS memory. The CMOS memory retains the system configuration information in the component of R.T.C.

You should short this jumper for a moment when you wish to clear CMOS memory, and then make sure open this jumper for normal operation to retain your new CMOS data.

*Note: Clear CMOS & R.T.C function is available only when "DS12887A" or "DS12B887" is in use.*

There are different ways to discharge CMOS memory between "DS12887A" and "DS12B887".

**DS12887A** - Turn off power, close jumper JP21 for 2 to 3 seconds then release and CMOS will be discharged.

**DS12B887** - Close jumper JP21, turn on power for 2 to 3 seconds then release JP21 and turn off power, CMOS will be discharged.

> *User's Manual 12*  $\blacksquare$

# **Clear Password - JP9**

Allows system password to be cleared by shorting jumper JP9 and turning the system on, "**Password is cleared by jumper, (JCP) !**" message will be shown on power-on screen. The system should then be turned off and the jumper JP9 should be returned to OPEN to restore normal operation. The procedure should only be done if the user password has been forgotten. (This function is not available when AMD K5 or Cyrix 6x86 CPU is in use)

# **Display Mode Jumper - JP7**

# **Factory Reserved Jumpers - JP39, JP43, JP44**

On the HOT-557 mainboard remain three jumpers for future use. Normally, those jumpes were defualt by the manafacturer and need not to change by the user.

JP39 is a three pin header and default on pin 2-3 closed by a cap. JP43 is a two pin header and default on closed by a cap. JP44 is a three pin header and default on opened.

> *User's Manual 13*  $\blacksquare$

# **Connectors & Sockets**

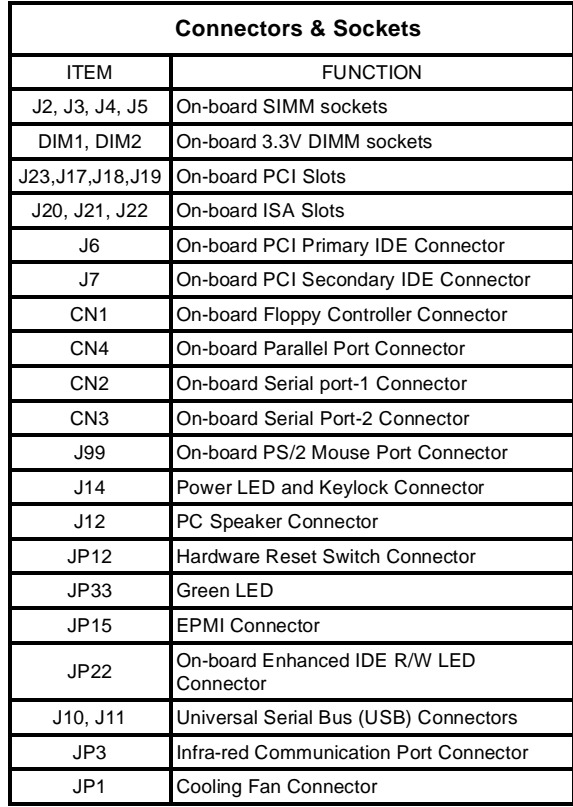

#### *Note 1: JP3 - Infrared module connector*

The main board provides a 5-pin infrared connector - JP3 as an optional infrared module for wireless transmitting and receiving. Only first 4 pins are available, left 3 pins are reserved for future use.

#### *Note 2: J10, J11 - USB connectors*

The main board provides two sets USB (Universal Serial Bus) connectors - J10 and J11 for USB devices use.

#### *Note 3: JP1 - 12V cooling fan power connector*

The main board provides a on-board 12V cooling fan power connector for cooling fan. Please make sure the red wire connect to +12V and black wire connect to ground (GND).

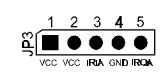

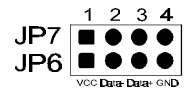

 $2 \overline{3}$  $\mathbf{1}$  $\frac{7}{2}$   $\frac{6}{2}$   $\frac{6}{2}$  JP1 GND 12V GND

$$
User's \; Manual \; 14 \qquad \blacksquare
$$

# *Chapter***3 Memory Configuration**

The HOT-557 mainboard provides four 72-pin SIMM sockets and two 168 pin DIMM sockets that make it possible to install up to 128MB of RAM. The SIMM socket support 4MB, 8MB, 16MB, and 32MB 5V single- or double-side fast page or EDO DRAM modules, and DIMM socket support 8MB, 16MB, . . ., 3.3V single- or double-side SDRAM, fast page, or EDO modules.

#### *Caution : The user should not populate both 5V SIMM modules & 3.3V DIMM modules at the same time.*

The four SIMM sockets are arranged in two banks of two sockets each, the two DIMM socket are also arranged in two banks of one socket each. Each bank provides a 64/72-bit wide data path.

Both SIMMs in a bank must be of the same memory size and type, although the different types of memory may differ between banks. It is possible to have 70 ns fast page DRAM in one bank and 60 ns EDO DRAM in the other.

The memory configuration tables on next two pages liste the SIMMs and DIMMs memory configuration.

| SIM <sub>1</sub> | SIM <sub>2</sub> | SIM 3 | SIM <sub>4</sub>               | DIM <sub>1</sub> | DIM <sub>2</sub> | <b>TOTAL</b> |
|------------------|------------------|-------|--------------------------------|------------------|------------------|--------------|
| 4 MB             | 4 MB             |       |                                |                  |                  | 8 MB         |
|                  |                  | 4 MB  | 4 MB                           |                  |                  | 8 MB         |
| 4 MB             | 4 MB             | 4 MB  | 4 MB                           |                  |                  | 16 MB        |
| 8 MB             | 8 MB             |       |                                |                  |                  | 16 MB        |
|                  |                  | 8 MB  | 8 MB                           |                  |                  | 16 MB        |
| 4 MB             | 4 MB             | 8 MB  | 8 MB                           |                  |                  | 24 MB        |
| 8 MB             | 8 MB             | 4 MB  | 4 MB                           |                  |                  | 24 MB        |
| 8 MB             | 8 MB             | 8 MB  | 8 MB                           |                  |                  | 32 MB        |
| 16 MB            | 16 MB            |       |                                |                  |                  | 32 MB        |
|                  |                  | 16 MB | 16 MB                          |                  |                  | 32 MB        |
| 4 MB             | 4 MB             | 16 MB | 16 MB                          |                  |                  | 40 MB        |
| 16 MB            | 16 MB            | 4 MB  | 4 MB                           |                  |                  | 40 MB        |
| 8 MB             | 8 MB             | 16 MB | 16 MB                          |                  |                  | 48 MB        |
| 16 MB            | 16 MB            | 8 MB  | 8 MB                           |                  |                  | 48 MB        |
| 16 MB            | 16 MB            | 16 MB | 16 MB                          |                  |                  | 64 MB        |
| 32 MB            | 32 MB            |       | $\overbrace{\hspace{27mm}}^{}$ |                  |                  | 64 MB        |
|                  |                  | 32 MB | 32 MB                          |                  |                  | 64 MB        |
| 4 MB             | 4 MB             | 32 MB | 32 MB                          |                  |                  | 72 MB        |
| 32 MB            | 32 MB            | 4 MB  | 4 MB                           |                  |                  | 72 MB        |
| 8 MB             | 8 MB             | 32 MB | 32 MB                          |                  |                  | 80 MB        |
| 32 MB            | 32 MB            | 8 MB  | 8 MB                           |                  |                  | 80 MB        |
| 16 MB            | 16 MB            | 32 MB | 32 MB                          |                  |                  | 96 MB        |
| 32 MB            | 32 MB            | 16 MB | 16 MB                          |                  |                  | 96 MB        |
| 32 MB            | 32 MB            | 32 MB | 32 MB                          |                  |                  | 128 MB       |
|                  |                  |       |                                | 8 MB             |                  | 8 MB         |
|                  |                  |       |                                | 8 MB             | 8 MB             | 16 MB        |
|                  |                  |       |                                | 16 MB            |                  | 16 MB        |
|                  |                  |       |                                | 8 MB             | 16 MB            | 24 MB        |
|                  |                  |       |                                | 16 MB            | 16 MB            | 32 MB        |
|                  |                  |       |                                | 32 MB            |                  | 32 MB        |
|                  |                  |       |                                | 8 MB             | 32 MB            | 40 MB        |
|                  |                  |       |                                | 16 MB            | 32 MB            | 48 MB        |
|                  |                  |       |                                | 32 MB            | 32 MB            | 64 MB        |

**Table 3-1. Memory Configuration Table**

*User's Manual 16*  $\qquad \qquad \blacksquare$ 

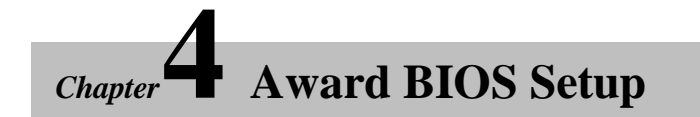

HOT-557 BIOS ROM has a built-in Setup program that allows users to modify the basic system configuration. This type of information is stored in battery-backed RAM so that it retains the Setup information when the power is turned off.

# Entering Setup

Power on the computer and press <Del> immediately will allow you to enter Setup. The other way to enter Setup is to power on the computer, when the below message appear briefly at the bottom of the screen during the POST (Power On Self Test), press <Del> key or simultaneously press <Ctrl>,<Alt>, and <Esc> keys.

#### **TO ENTER SETUP BEFORE BOOT PRESS CTRL-ALT-ESC OR DEL KEY**

If the message disappears before you respond and you still wish to enter Setup, restart the system to try again by turning it OFF the ON or pressing the "RESET" button on the system case. You may also restart by simultaneously press <Ctrl>,<Alt>, and <Delete> keys. If you do not press the keys at the correct time and the system does not boot, an error message will be displayed and you will again be asked to,

**PRESS F1 TO CONTINUE, CTRL-ALT-ESC OR DEL TO ENTER SETUP**

# **The Main Menu**

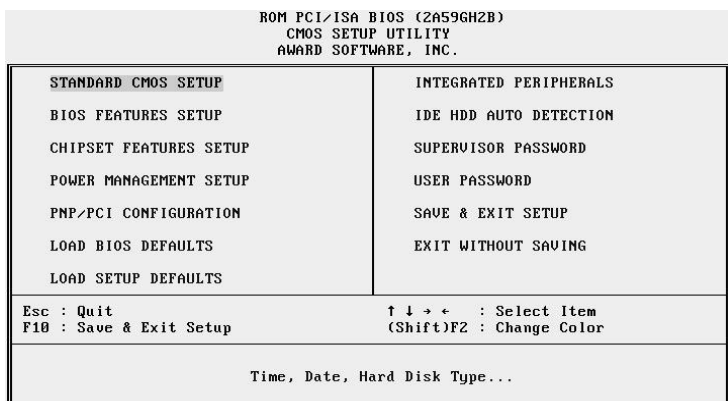

#### **Standard CMOS setup**

This setup page includes all the items in a standard compatible BIOS.

#### **BIOS features setup**

This setup page includes all the items of Award special enhanced features.

#### **Chipset features setup**

This setup page includes all the items of chipset features.

#### **Power Management Setup**

This setup page includes all the items of Power Management features.

#### **PCI Configuration setup**

This item specifies the value (in units of PCI bus blocks) of the latency timer for the PCI bus master and the IRQ level for PCI device. Power-on with BIOS defaults

#### **Load BIOS Defaults**

BIOS defaults loads the values required by the system for the maximum performance. However, you may change the parameter through each Setup Menu.

> *User's Manual 18*  $\overline{\phantom{a}}$

#### **Load Setup Defaults**

Setup defaults loads the values required by the system for the O.K. performance. However, you may change the parameter through each Setup Menu.

#### **Integrated Peripherals**

This setup page includes all the items of peripheral features.

#### **IDE HDD auto detection**

Automatically configure IDE hard disk drive parameters.

#### **Supervisor Password**

Change, set, or disable supervisor password. It allows you to limit access to the system and Setup, or just to Setup.

#### **User Password**

Change, set, or disable user password. It allows you to limit access to the system and Setup, or just to Setup.

#### **Save & Exit setup**

Save CMOS value change to CMOS and exit setup

#### **Exit without saving**

Abandon all CMOS value changes and exit setup.

#### **Standard CMOS Setup**

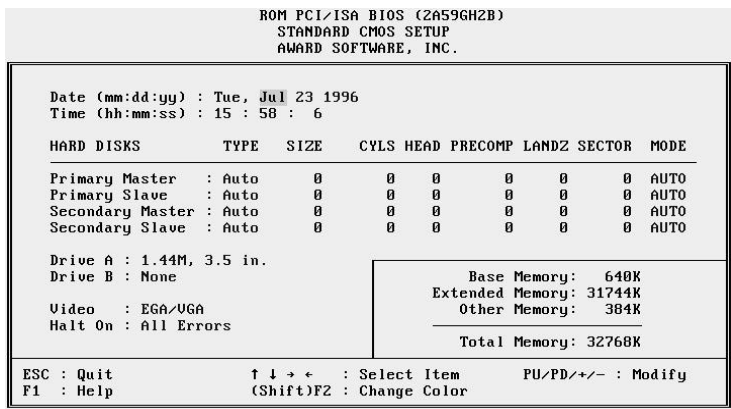

#### **Date**

The date format is <day>, <month> <date> <year>. Press <F3> to show the calendar.

#### **Time**

The time format is <hour> <minute> <second>. The time is calculated base on the 24-hour military-time clock. For example. 5 p.m. is 17:00:00.

#### **Drive C type/Drive D type**

This item identify the types of hard disk drive C and drive D that has been installed in the computer. There are 46 predefined types and a user definable type.

Press PgUp or PgDn to select a numbered hard disk type or type the number and press <Enter>. Note that the specifications of your drive must match with the drive table. The hard disk will not work properly if you enter improper information for this item. If your hard disk drive type is not matched or listed, you can use Type User to define your own drive type manually.

If you select Type User, related information is asked to be entered to the following items. Enter the information directly from the keyboard and press <Enter>. Those information should be provided in the documentation from your hard disk vendor or the system manufacturer.

The user may also set those items to AUTO to auto configure hard disk drives parameter when system power-on.

If a hard disk drive has not been installed select NONE and press <Enter>.

#### **Drive A type/Drive B type**

This item specifies the types of floppy disk drive A or drive B that has been installed in the system.

#### **Video**

This item selects the type of adapter used for the primary system monitor that must matches your video display card and monitor. Although secondary monitors are supported, you do not have to select the type in Setup.

#### **Error halt**

This item determines if the system will stop, when an error is detected during power up.

#### **Memory**

This item is display-only. It is automatically detected by POST (Power On Self Test) of the BIOS.

#### **Base Memory**

The POST of the BIOS will determine the amount of base (or conventional) memory installed in the system. The value of the base memory is typically 512K for systems with 512K memory installed on the mainboard, or 640K for systems with 640K or more memory installed on the mainboard.

#### **Extended Memory**

The BIOS determines how much extended memory is present during the POST. This is the amount of memory located above 1MB in the CPU's memory address map.

# **BIOS Features Setup**

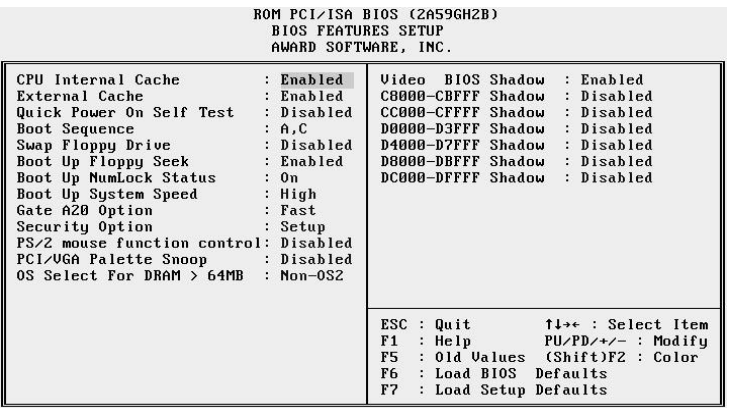

#### **CPU Internal Cache**

This item enables CPU internal cache to speed up memory access.

#### **External Cache**

This item enables the external cache to speed up memory access.

#### **Quick Power On Self Test**

This item speeds up Power On Self Test (POST) after you power on the computer. If it is set to Enabled, BIOS will shorten or skip some check items during POST.

#### **Boot Sequence**

This item determines which drive computer searches first for the disk operating system. Default value is A, C.

#### **Swap Floppy Drive**

When this item enables, the BIOS will swap floppy drive assignments so that Drive A: will function as Drive B: and Drive B: as Drive A:.

#### **Boot Up Floppy Seek**

During POST, BIOS will determine if the floppy disk drive installed is 40 or 80 tracks.

> *User's Manual 22*  $\blacksquare$

#### **Boot Up NumLock Status**

When this option enables, BIOS turns on *Num Lock* when system is powered on so the end user can use the arrow keys on both the numeric keypad and the keyboard.

#### **Boot Up System Speed**

This option sets the speed of the CPU at system boot time. The settings are *High* or *Low*.

#### **Gate A20 Option**

When this item sets to Normal, the A20 signal is controlled by keyboard controller. When this item sets to Fast, the A20 signal is controlled by post 92 or chipset specific method.

#### **Security Option**

This item allows you to limit access to the system and Setup, or just to Setup. When *System* is selected, the system will not boot and access to Setup will be denied if the correct password is not entered at the prompt. When *Setup* is selected, the system will boot, but access to Setup will be denied if the correct password is not entered at the prompt.

#### **PS/2 Mouse Control Function**

This item to set the PS/2 mouse be used or not. If there a PS/2 mouse attached to your system, this item must be enabled, if not, please disabled this item to release IRQ12 for PCI device.

#### **PCI VGA Palette Snoop**

This item must be set to enabled if there is a MPEG ISA card installed in the system, and disabled if there is no MPEG ISA card installed in the system.

#### **OS Select For DRAM > 64MB**

This item allows you to access the memory that over 64 MB in OS/2.

#### **Video BIOS Shadow/XXXXX-XXXXX Shadow**

These items determine whether Video BIOS or optional ROM will be copied to RAM.

### **Chipset Features Setup**

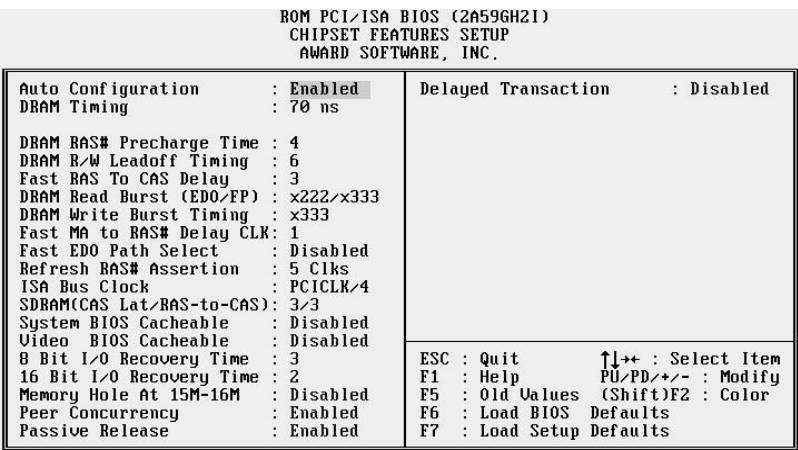

#### **Auto Configuration**

This item auto configure the following items: DRAM RAS# Precharge time, DRAM R/W Leadoff Timing, Fast RAS to CAS Delay, DRAM Read Burst, DRAM Write Burst Timing, Fast MA to RAS# Delay CLK, Fast EDO Path Select, Refresh RAS# Assertion, and ISA Bus Clock by different system clock.

#### **DRAM Timing**

This item set the DRAM Read/Write timings that the system uses. When item of "Auto Configuration" is disabled, this item will not show up.

#### **DRAM RAS# Precharge Time**

DRAM must continually be refreshed or it will lose its data. Normally, DRAM is refreshed entirely as the result of a single request. This option allows you to determine the number of CPU clocks allocated for Row Address Strobe to accumulate its charge before the DRAM is refreshed. If insufficient time is allowed, refresh may be incomplete and data lost.

This item sets the DRAM RAS Precharge Timing. The options are and 3 CLKs.

#### **DRAM R/W Leadoff Timing**

This item sets the number of CPU clocks allowed before reads and writes to DRAM are performed.

> *User's Manual 24*  $\overline{\phantom{a}}$

7/6 : Seven clocks leadoff for reads and six clocks leadoff for writes.

6/5 : Six clocks leadoff for reads and five clocks leadoff for writes.

#### **Fast RAS To CAS Delay**

When DRAM is refreshed, both rows and columns are address separately. This setup item allows you to determine the timing of the transition from Row Address Strobe (RAS) to Column Address Strobe (CAS). The options are *3* and *2* CLKs.

#### **DRAM Read Burst (EDO/FP)**

This item set the EDO/FP DRAM Read Burst Timing. The timing used depends on the type of DRAM (EDO burst mode or standard fast page mode) on a per-bank basis. The options are *x222/x333* , *x333/x444* , and *x444/x444* .

#### **DRAM Write Burst Timing**

This item set the DRAM Write Burst Timing. The timing used depends on the type of DRAM (standard page mode or EDO burst mode) on a per-bank basis. The options are *x4444*, *x3333*, and *x2222*.

#### **Fast MA to RAS# Delay CLK**

This item is used to set Fast MA (Memory Address) to RAS# Delay which control DRAM Row Miss timings

#### **Fast EDO Path Select**

This item is used to defined fast path is selected for CPU to DRAM read cycles for the leadoff, the options are *Enable*" or "*Disable*".

#### **Refresh RAS# Assertion**

This item is used to set the number of clocks RAS# is asserted for Refresh cycles.

#### **SDRAM (CAS Lat/RAS-to-CAS)**

This item is used to set CAS# Latency and RAS# to CAS# clock for SDRAM. If SDRAMs absent, this item will not show up.

#### **ISA Clock**

This item allows the user to set ISA clock that divide from PCI clock by 3 or by 4. For example, if 166MHz Pentium processor is used, PCI clock will be 33MHz, ISA Clock will be 8.25MHz when PCI clock divided by 4, and 11MHz when PCI clock divided by 3.

#### **System BIOS Cacheable**

This item allows the user to set whether the system BIOS F000~FFFF areas are cacheable or non-cacheable.

#### **Video BIOS Cacheable**

This item allows the user to set whether the video BIOS C000~C7FF areas are cacheable or non-cacheable.

#### **8 Bit I/O Recovery Time**

The recovery time is the length of time, measured in CPU clocks, which the system will delay after the completion of an input/output request. This delay takes place because the CPU is operating so much after than the input/output bus that the CPU must be delayed to allow for the completion of the I/O.

This item allows you to determine the recovery time allowed for 8 bit I/O. Choices are from NA, 1 to 8 CPU clocks.

#### **16-Bit I/O Recovery Time**

This item allows you to determine the recovery time allowed for 16 bit I/O. Choices are from NA, 1 to 4 CPU clocks.

#### **Memory Hole At 15M-16M**

In order to improve performance, certain space in memory can be reserved for ISA cards. This memory must be mapped into the memory space below 16 MB.

#### **Peer Concurrency**

Peer concurrency means that more than one PCI device can be active at a time. Enabled this item allows multiple PCI devices can be active.

#### **Passive Release**

When enabled, the chipset provides a programmable passive release mechanism to meet the required ISA master latencies.

#### **Delayed Transaction**

Since the 2.1 revision of the PCI specification requires much tighter controls on target and master latency. PCI cycles to or from ISA typically take longer. When enabled, the chipset provides a programmable delayed completion mechanism to meet the required target latencies.

# **Power Management Setup**

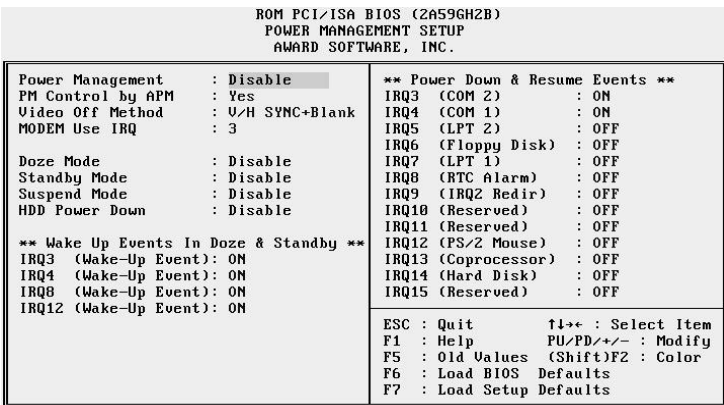

#### **Power Management**

This item determines the options of the power management function. Default value is Disable. The following pages tell you the options of each item & describe the meanings of each options.

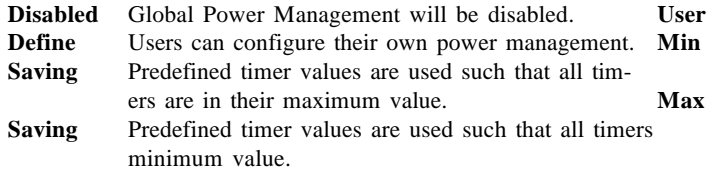

#### **PM Control by APM**

If this item set to No, system BIOS will ignore and APM calls when the power is managed the system. If this item setup to Yes, system BIOS will wait for APM's prompt before it enter any PM mode e.g. *DOZE*, *STANDBY* or *SUSPEND* .

#### **Video Off Method**

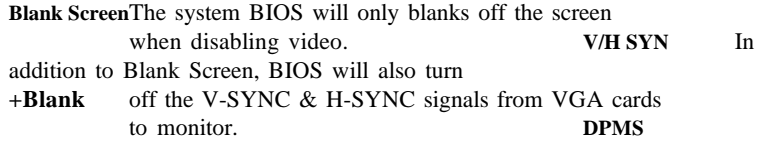

 *User's Manual 27*  $\blacksquare$  This function is enabled for only the VGA card supporting DPM.

#### **Doze Mode**

**1 Min~1 Hr** Defines the continuous idle time before the system enters DOZE mode. **Disable** System will never enter DOZE mode.

#### **Standby Mode**

**1 Min~1 Hr** Defines the continues idle time before the system enters STANDBY mode. **Disable** System will never enter STANDBY mode.

#### **Suspend Mode**

**1 Min~1 Hr** Defines the continuous idle time before the system enters SUSPEND mode. **Disable** System will never enter SUSPEND mode.

#### **HDD Power Down**

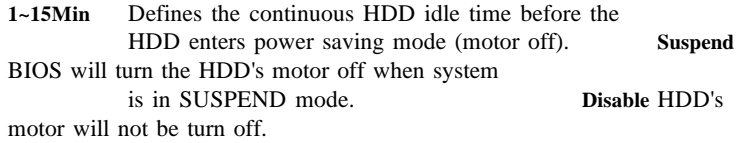

#### **IRQ3, 5, 8, 12 \*\*Wake-Up Events In Doze & Standby\*\***

If these items set to Off, the IRQ3, 5, 8 or 12 event's activity will not reactivates the system from Doze and Standby mode.

If these items set to On, the IRQ3, 5, 8 or 12 event's activity will reactivate system from Doze and Standby mode.

#### **\*Power Down & Resume Events \*\***

If this items sets to Off, the event's activity will not be monitored to entering power management.

If this items sets to On, the event's activity will be monitored to entering power management.

COM Post Accessed LPT Ports Accessed Drive Ports Accessed IRQ 3 (COM 2) IRQ 4 (COM1)<br>IRQ 5 (LPT 2) IRQ 6 (Floppy Disk) IRQ 7 (LPT 1) IRQ 9 (IRTC Alarm) IRQ 9 (IRQ 2<br>Redir) IRQ 10 (Reserved) IRQ 11 (Reserved) IRQ 12 (PS/2 M Disk) IRQ 15 (Reserved)

> *User's Manual 28*  $\overline{\phantom{a}}$

# **PCI Configuration Setup**

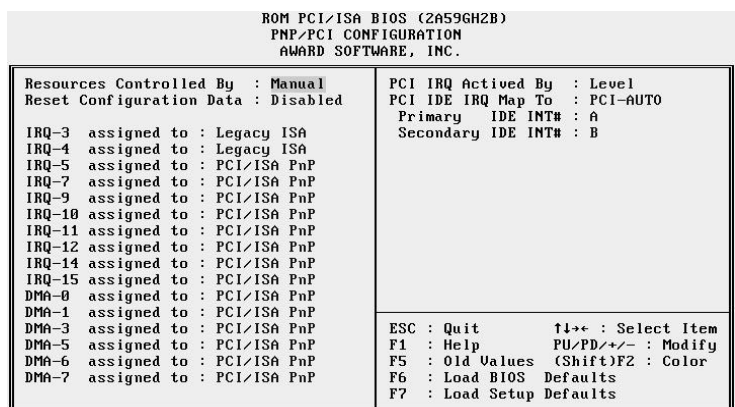

#### **Resources Controlled By**

The Award Plug and Play BIOS has the capability to automatically configure all of the boot and Plug and Play compatible devices. However, this capability means absolutely nothing unless you are using a Plug and Play operating system as Windows 95.

#### **Reset Configuration Data**

This item allows you to determine reset the configuration data or not.

#### **IRQ 3/4/5/7/9/10/11/12/14/15, assigned to**

These items allow you to determine the IRQ assigned to the ISA bus and is not available to any PCI slot.

Choices are *Legacy ISA* and *PCI/ISA PnP* .

#### **DMA 0/1/3/5/6/7 assigned to**

These items allow you to determine the DMA assigned to the ISA bus and is not available to any PCI slot.

Choices are *Legacy ISA* and *PCI/ISA PnP* .

 *User's Manual 29*  $\blacksquare$ 

#### **PCI IRQ Activated by**

This items sets the method by which the PCI bus recognize that an IRQ service is being requested by a device. Under all circumstances, you should not change the default configuration unless advised otherwise by your system's manufacturer. Choices are*Level* (default) and *Edge*.

#### **PCI IDE IRQ Map to**

This items allows you to configure your system to the type of IDE disk controller in use. By default, Setup assumes that your controller is an ISA device rather than a PCI controller.

If you have equipped your system with a PCI controller, changing this allows you to specify which slot has the controller and which PCI interrupt (A, B, C or D) is associated with the connected hard drives.

Remember that this setting refers to the hard disk drive itself, rather than individual partitions. Since each IDE controller supports two separate hard disk drivers, you can select the INT# for each. Again, you will note that the primary has a lower interrupt than the secondary as described in *Slot x Using INT#*" above.

Selecting "*PCI Auto*" allows the system to automatically determine how your IDE disk system is configured.

#### **Integrated Peripherals**

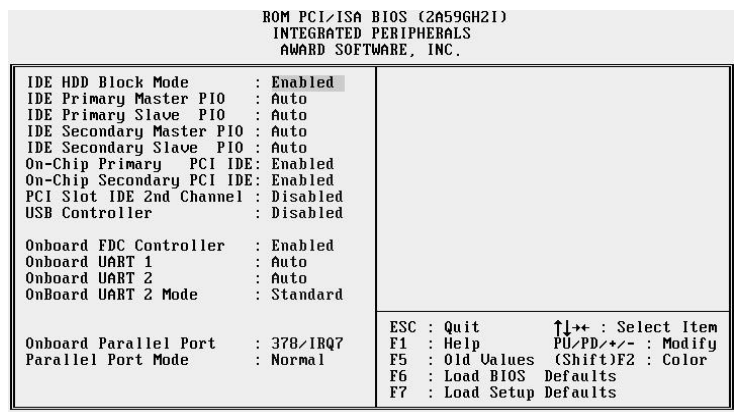

#### **IDE HDD Block Mode**

This item is used to set IDE HDD Block Mode. If your IDE Hard Disk supports block mode, then you can enable this function to speed up the HDD access time. If not, please disable this function to avoid HDD access error.

#### **IDE Primary/Secondary Master PIO**

In this item, there are five modes defined in manual mode and one automatic mode. There are  $0$ ,  $1$ ,  $2$ ,  $3$ ,  $4$ , and  $AUTO$ . The default settings for on board Primary/Secondary Master PIO timing is Auto.

#### **IDE Primary/Secondary Slave PIO**

In this item, there are five modes defined in manual mode and one automatic mode. There are  $\theta$ ,  $I$ ,  $2$ ,  $3$ ,  $4$ , and  $AUTO$ . The default settings for on board Primary/Secondary Slave PIO timing is Auto.

#### **On-Chip Primary PCI IDE**

This item is used to defined on chip Primary PCI IDE controller is *Enable*" or "*Disable*" setting.

#### **On-Chip Secondary PCI IDE**

This item is used to defined on chip Secondary PCI IDE controller is "*Enable*" or "*Disable*" setting.

#### **PCI Slot IDE 2nd channel**

This item is used to defined add-on PCI IDE secondary controller is "*Enable*" or "*Disable*" setting.

#### **Onboard FDC Control**

This item specifies onboard floppy disk drive controller. This setting allows you to connect your floppy disk drives to the onboard floppy connector. Choose the "Disabled" settings if you have a separate control card.

#### **Onboard UART1/2**

This item is used to define onboard serial port 1/Port2 to *3F8/IRQ4*, *2F8/ IRQ3*, *3E8/IRQ4* , *2E8/IRQ3* , *Auto* or *Disabled*.

#### **Onboard UART 2 Mode**

The main board support IrDA(HPSIR) and Amplitudes Shift Keyed IR(ASKIR) infrared through COM 2 port. This item specifies onboard Infra Red mode to *HPSIR*, *ASKIR* or *Standard (Disabled)* .

#### **IR Duplex Mode**

This item specifies onboard infrared transfer mode to *full-duplex* or *halfduplex*.

#### **Onboard Parallel Port**

This item specifies onboard parallel port address to *378H*, *278H*, *3BCH* or *Disabled* .

#### **Parallel Port Mode Mode**

This item specifies onboard parallel port mode. The options are *SPP* (Standard Parallel Port), *EPP*(Enhanced Parallel Port), *ECP* (Extended Capabilities Port), and *EPP+ECP* .

#### **ECP Mode Use DMA**

This item specifies DMA (Direct Memory Access) channel when ECP device is in use. The options are DMA *1* and DMA *3.*

This item will not show up when SPP and EPP printer mode is selected

#### **Paralle Port EPP Mode Type**

This item specifies EPP type when EPP device is in use. The options are *EPP1.7* and *EPP1.9.*

This item will not show up when SPP and ECP parallel mode is selected

# **Password Setting**

This section describes the two access modes that can be set using the options found on the Supervisor Password and User Password.

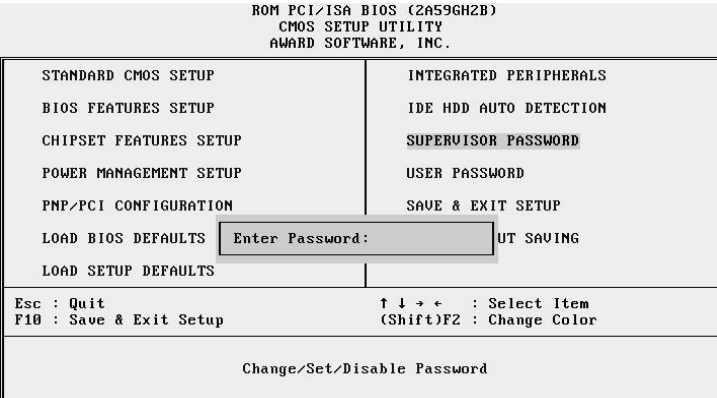

#### **Supervisor Password and User Password**

The options on the Password screen menu make it possible to restrict access to the Setup program by enabling you to set passwords for two different access modes: Supervisor mode and User mode.

In general, Supervisor mode has full access to the Setup options, whereas User mode has restricted access to the options. Thus by setting separate Supervisor and User password, a system supervisor can limit who can change critical Setup values.

#### **Enter Password**

Type the password, up to eight characters, and press <Enter>. The password typed now will clear any previously entered password from CMOS memory. You will be asked to confirm the password. Type the password again and press <Enter>. You may also press <Esc> to abort the selection and not enter a password.

To disable password, just press <Enter> when you are prompted to enter password. A message will confirm the password being disabled. Once the password is disabled, the system will boot and you can enter Setup freely.

#### **Password Disable**

If you select System at Security Option of BIOS Features Setup Menu, you will be prompted for the password every time the system is rebooted or any time you try to enter Setup. If you select Setup at Security Option of BIOS Features Setup Menu, you will be prompted only when you try to enter Setup.

*Warning :* Retain a safe record of your password. If you've forgotten or loosed the password, the only way to access the system is to clear CMOS memory, please refer to "Clear CMOS" or "Clear Password" section.

> *User's Manual 34*  $\blacksquare$